<span id="page-0-0"></span>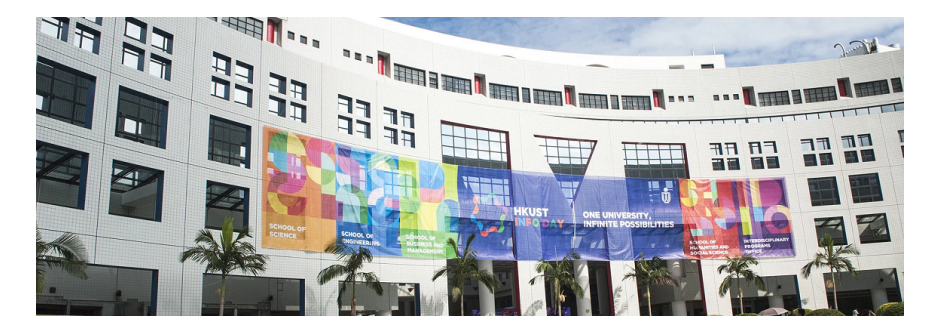

#### Engineering DIY Workshop 2018

### Topic: Make an On Screen Piano to Play Your Favorite Music

29 September 2018 (Saturday), Rm 4213

#### Dr. Desmond Tsoi

Department of Computer Science & Engineering The Hong Kong University of Science and Technology Hong Kong SAR, China

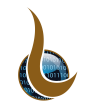

### **Instructor**

Dr. Desmond Yau-chat TSOI (Simply call me "Desmond" ;) )

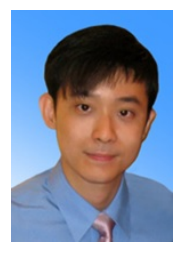

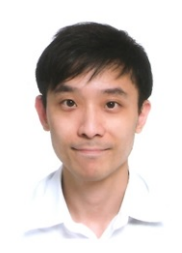

- **Personal website:** http://www.cse.ust.hk/∼desmond
- **e** E-mail: desmond@cse.ust.hk
- Office: Rm 3553 (Lift 27-28)

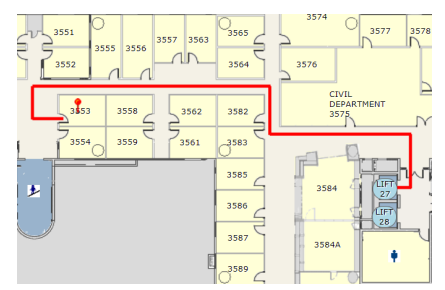

# Student Helpers

- CHAN, Ho Ting
- CHIU, Chi Fun
- CHIU, Ka Ho
- CHIU, Ka Wa
- CHUNG, Pak Ho
- HE Jianle
- **HEUNG, Shui Leung**
- HUI, Yun Fung
- KRISHANDI, Hans
- LAM, Kwun Yuk
- LEUNG, Yiu San
- NI, Xiaoyuan
- **· PRATAMA, Nicky**
- SEE, Cheuk Nam
- SUN, Yushi
- SUNG, Ka Ho
- WONG, Ka Yiu
- WU, Po Man
- YEUNG, Cheuk Man
- ZHANG, Chi
- **ZHANG, Ziyan**

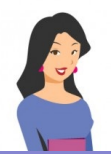

# Software

- In this workshop, you are going to use Greenfoot to construct an on-screen piano
	- $\triangleright$  Greenfoot is an interactive Java development environment for development of two-dimensional graphical applications, e.g., simulations and interactive games
	- $\blacktriangleright$  Link to official site: <https://www.greenfoot.org/>

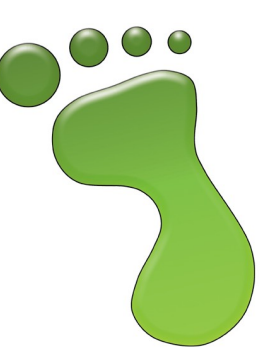

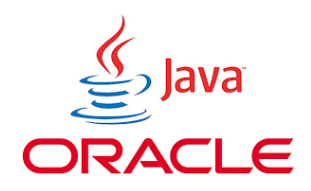

# Website for the Workshop

### <http://www.cse.ust.hk/~desmond/info-day-workshop>

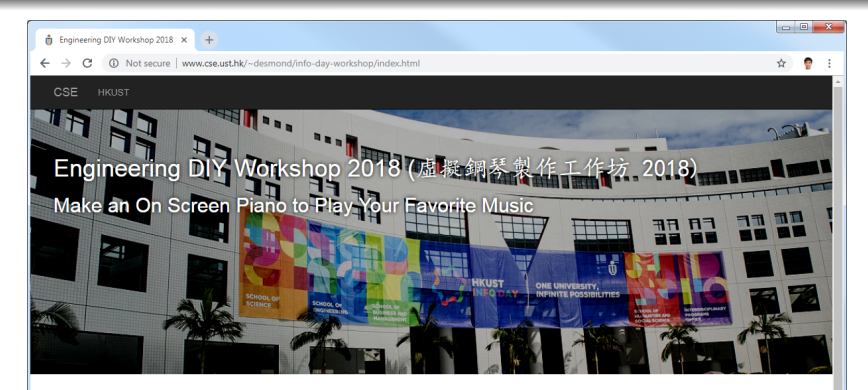

#### Details:

- · Date: 29 September 2018 (Saturday)
- · Time: 11:00am 1:00pm
- Venue: Rm 4213 (CS Lab 3)
- · Description

In this workshop, students will first learn to use an educational software to construct an on-screen plano in simple Java template. Even without any computer programming experience, students will be able to perform simple programming tasks to link the white and black keys in the on-screen piano they constructed to the keyboard. Students will be amazed by how they can use the keys to make sound note and even play their own music!

#### Contact Me

#### Dr. Desmond TSOI

Lecturer, Department of Computer Science and Engineering, School of Engineering, HKUST

Office: Rm 3553 Email: desmond<AT>cse<DOT>ust<DOT>hk

同学在此工作坊学習透過教育軟件,用Java掃言範本編寫一部虚擬銅琴。即使沒有任何撰寫電腦程式的經驗,同學

# Things to Do

- 1. Visit the Workshop Website
- 2. Download the Skeleton Code (middle icon)
- 3. Start Greenfoot (Please follow the verbal instructions)
- 4. Load up the code page:

<http://www.cse.ust.hk/~desmond/info-day-workshop/code/>

### **Note**

Please keep your browser open as you need to refer to the code from time to time

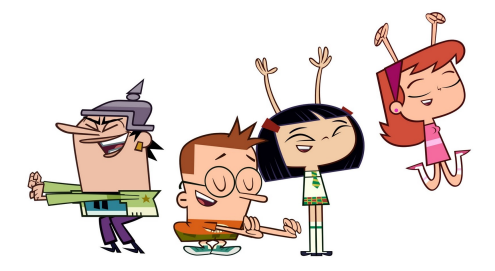

# Goal: Make an On-Screen Piano to Play Music

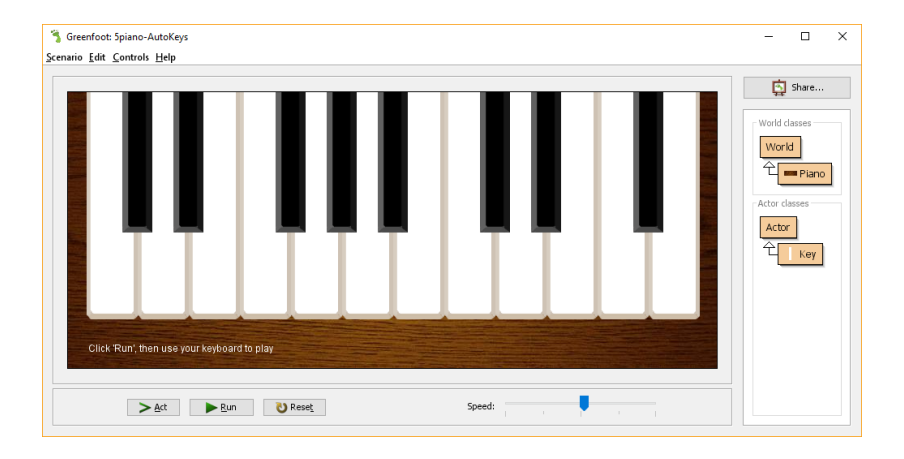

# How? Two Files: Piano.java and Key.java

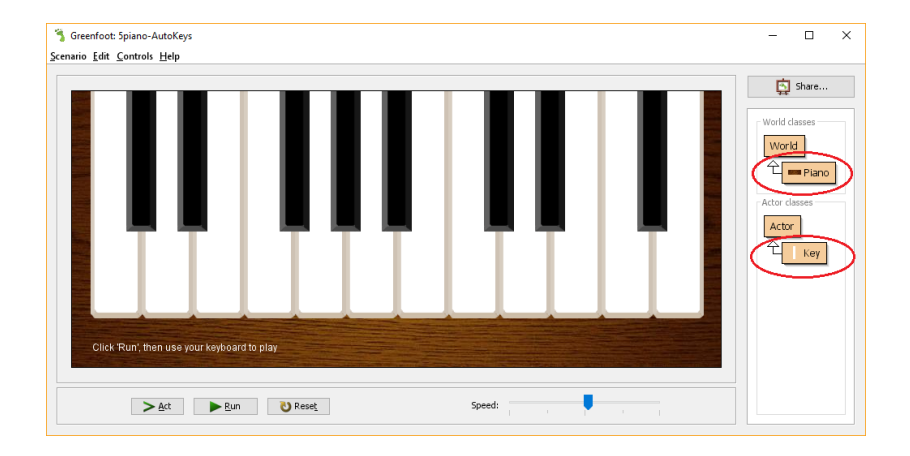

### A piano has a collection of keys (white and black keys)

## Five Parts

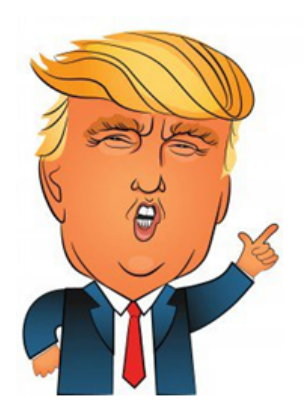

- I. Making a white key
- II. Making two white keys
- III. Making all white keys (12 in total)
- IV. Making all black keys (8 in total)
- V. Making a music player

# Part I

# [Making a White Key](#page-9-0)

<span id="page-9-0"></span>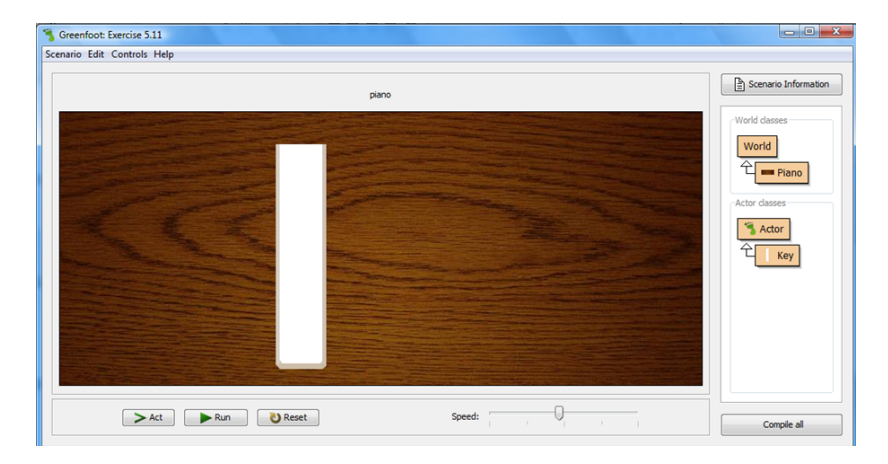

# What is given?

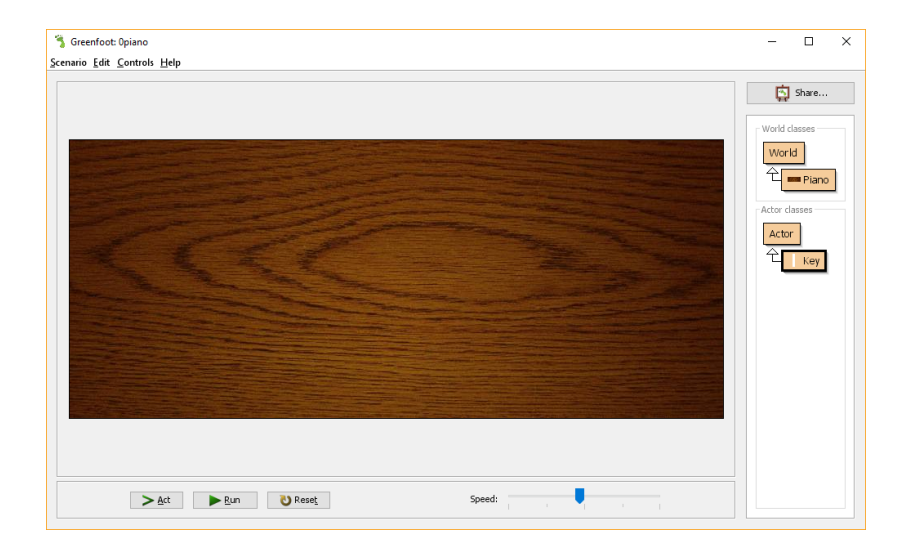

## What is given?

• Piano Class (Right-click Piano icon and select "Open editor")

```
// (World, Actor, GreenfootImage, and Greenfoot)
import greenfoot.*;
```

```
public class Piano extends World {
  /*
    * Create the piano.
    */
                                   Greenfoot: Opiano
  public Piano() {
                                     dit Controls Help
     super(800, 340, 1)
  }
}
```
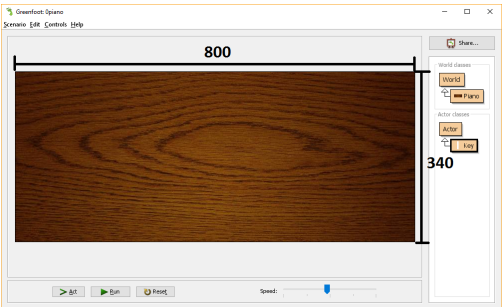

# What is given?

• Key Class (Right-click Key icon and select "Open editor")

```
// (World, Actor, GreenfootImage, and Greenfoot)
import greenfoot.*;
```

```
public class Key extends Actor {
  /*
   * Create a new key.
   */
  public Key() {
  }
  /*
   * Do the action for this key.
   */
  public void act() {
  }
}
```
# Run it

Press "Run"

• Right-click the "Key" icon and select "new Key()"

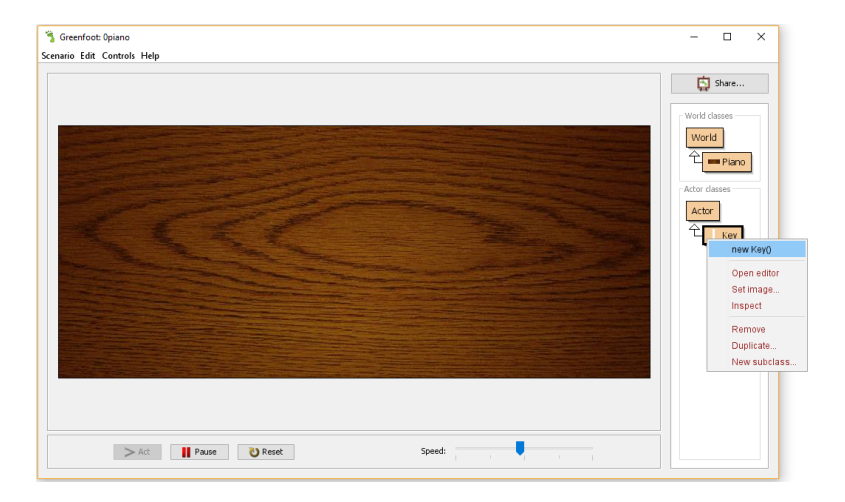

### Place the key on the piano

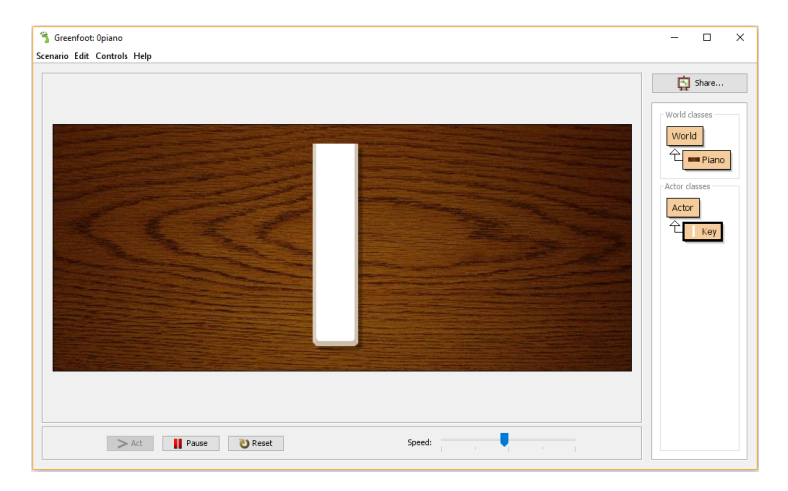

# Problem No response when we press keys! :(

# Image to Show the Key Down

```
• Update the act() method of Key
  class with the following
```

```
// This method is called whenever
// the "Act' or 'Run' button gets
// pressed in the environment
```

```
public void act() {
  // Check if key "g" is pressed
  if(Greenfoot.isKeyDown ("g")) {
    // change to gray image
    setImage("white-key-down.png");
  }
  else {
    // change to original image, i.e. white
    setImage("white-key.png");
  }
}
```
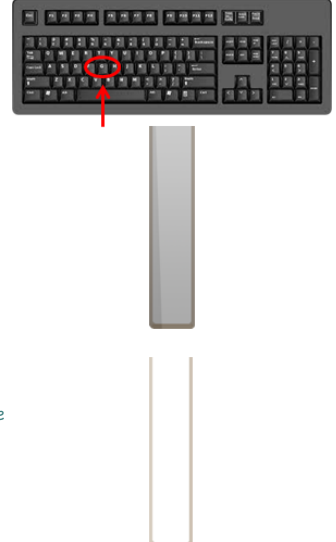

## Oops...

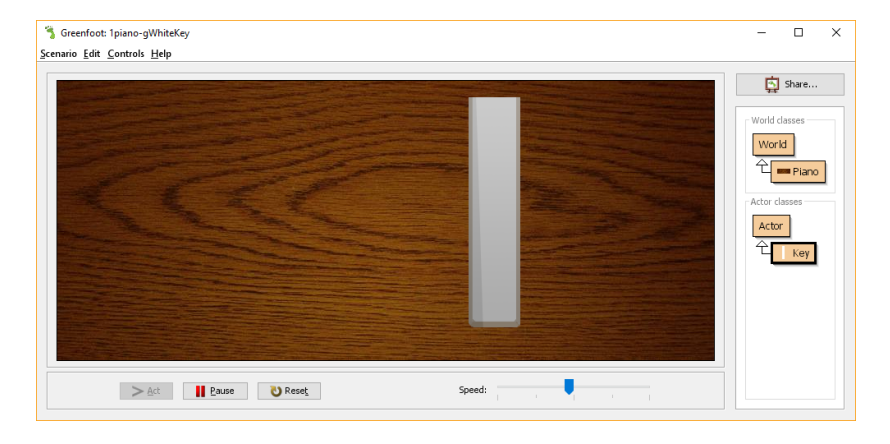

### Problem

Key always Down for First Press! :( (Some versions of Greenfoot may not have this problem)

Rm 3553, desmond@cse.ust.hk [Engineering Workshop 2018](#page-0-0) 17 / 51

# Change Once Only: boolean isDown

• Update the act() method of Key class again with the following

```
public void act() {
  // if( not is Down and "g" is down )
  if( !isDown && Greenfoot.isKeyDown ("g") ) {
    setImage ("white-key-down.png");
    isDown = true;
  }
  // if( isDown and "g" is not down )
  if( isDown && !Greenfoot.isKeyDown ("g") ) {
    setImage ("white-key.png");
    isDown = false;
  }
}
```
Run it again and press " $g$ ". It should work! :)

Problem

No sound! :(

# Produce the Sound

• The sounds folder has a collection of sound files, each of which contains the sounds for a single piano key

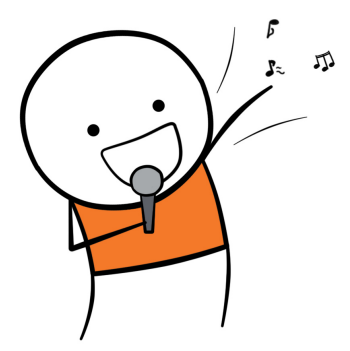

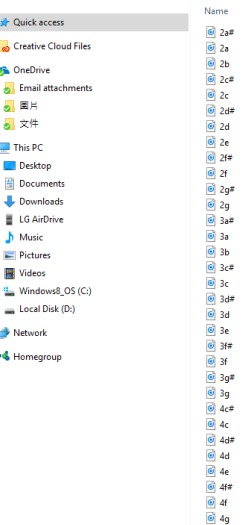

 $\lambda$ 

# Play the Note

Add play() method to the Key class as follows

```
// (World, Actor, GreenfootImage, and Greenfoot)
import greenfoot.*;
```

```
public class Key extends Actor {
  // ...
  /*
   * Play the note of this key.
   */
  // Add the following code to the "Key" class
  public void play() {
    Greenfoot.playSound ("3a.wav");
  }
}
```
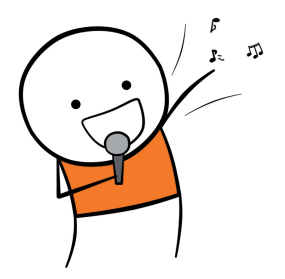

# Play the Note if "g" is down

 $\bullet$  Put play(); after the line setImage("white-key-down.png");

```
public void act() {
  // if( not is Down and "g" is down )
  if( !isDown && Greenfoot.isKeyDown ("g") ) {
    setImage ("white-key-down.png");
    // -----------------
    // Add play() here
                                                                       \pi// -----------------
    play();
    isDown = true;
  }
  // if( isDown and "g" is not down )
  if( isDown && !Greenfoot.isKeyDown ("g") ) {
    setImage ("white-key.png");
    isDown = false;
  }
}
```
Run it again and press "g". It works! Perfect! :)

# Add More Keys

### • Now, add two keys and see what happen

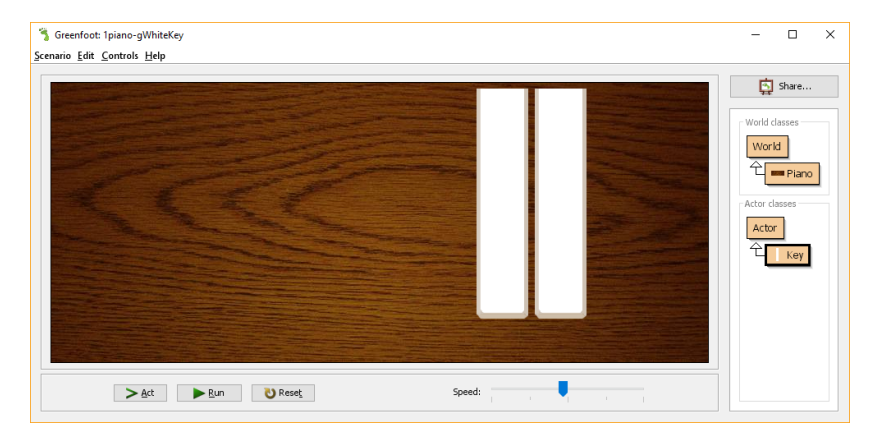

# Problem All keys react the same way  $> . <$ Rm 3553, desmond@cse.ust.hk [Engineering Workshop 2018](#page-0-0) 22 / 51

# Part II

# [Making Two White Keys](#page-22-0)

<span id="page-22-0"></span>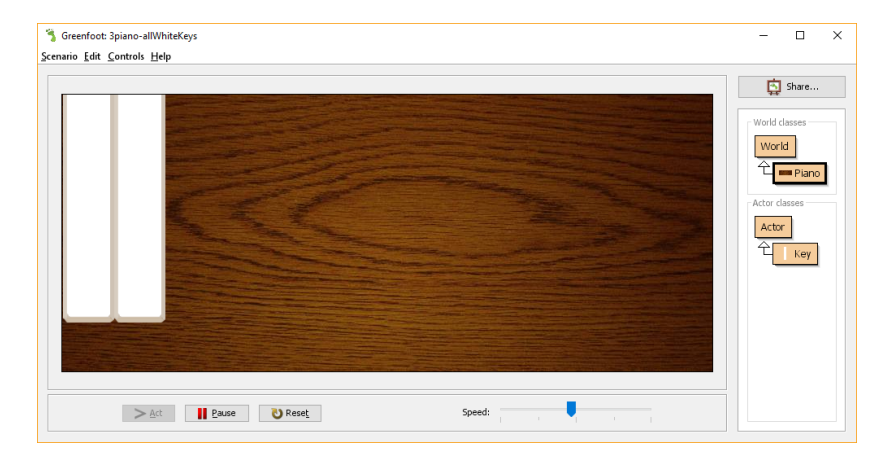

Make the Code of Key Class More Generic

• Add two more variables and update Key(...) method

```
public class Key extends Actor {
  private boolean isDown;
  // Add two more variables
  private String key;
  private String sound;
```

```
// Update the Key() method
public Key(String keyName,
           String soundFile) {
  key = keyName:
  sound = soundFile:
}
```

```
public void act() {
  if(!isDown && Greenfoot.isKeyDown(key)) {
    setImage ("white-key-down.png");
    play();
    isDown = true;
  }
  if(isDown && !Greenfoot.isKeyDown(key)) {
    setImage ("white-key.png");
    isDown = false;
 }
}
public void play() {
  Greenfoot.playSound(sound);
}
```
# Try: Add First Key

- Right-click "Key" and select "new Key"
	- ► Enter "g" and "3a.wav" 3a.wav is "Do" sound

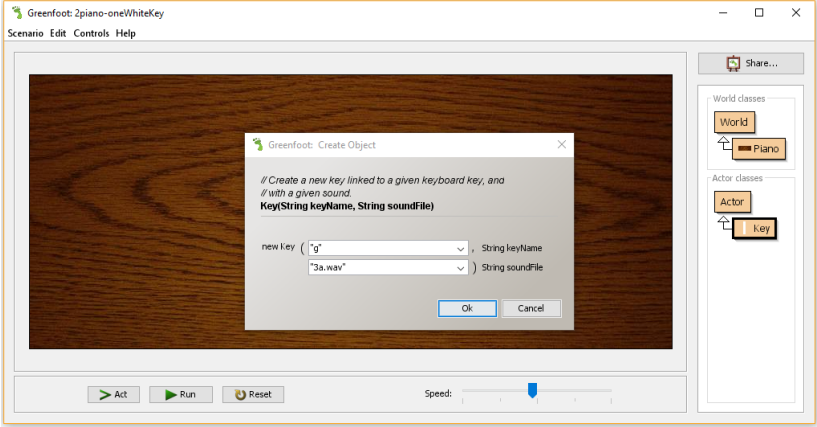

# Try: Add Second Key

- Right-click "Key" and select "new Key"
	- $\blacktriangleright$  Enter "h" and "3b.wav" 3b.wav is "Rei" sound

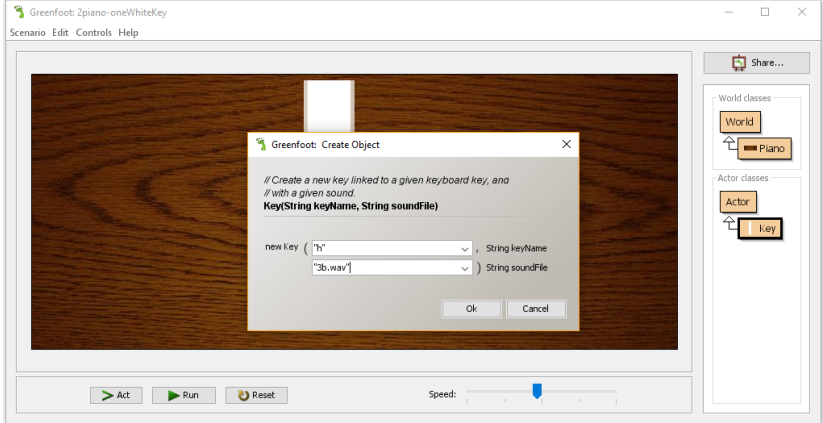

#### Run it again. Press "g" and "h".

Add a Key at Specified Position When the Program is Run

- Use addObject method provided by Greenfoot
- The following statement add a Key at (300, 180) and link it with key "g" and sound file "3a.wav"

addObject(new Key("g", "3a.wav", 300, 180))

Update Piano() of Piano class with the following

```
public class Piano extends World {
  public Piano() {
    super(800, 340, 1);
    // Add the following line
    addObject( new Key("g", "3a.wav"), 300, 180 );
 }
}
```
# Run It and See What Happen

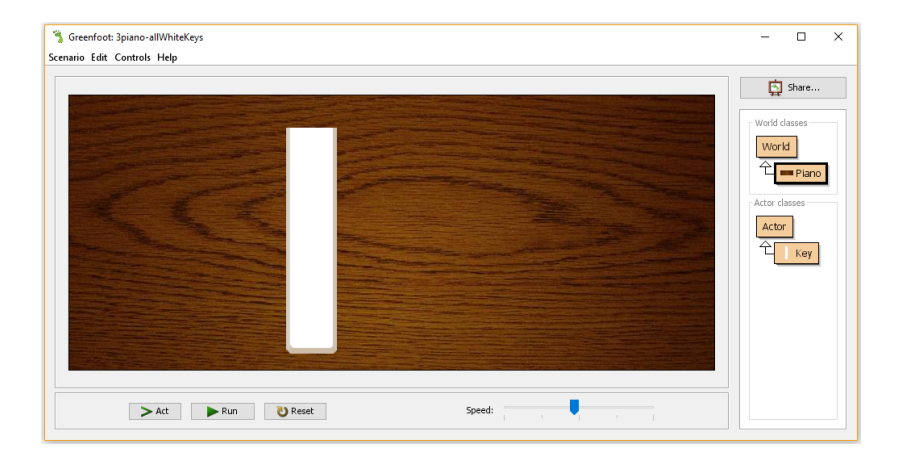

### Problem

Not in a nice position

## Need Some Arithmetic!

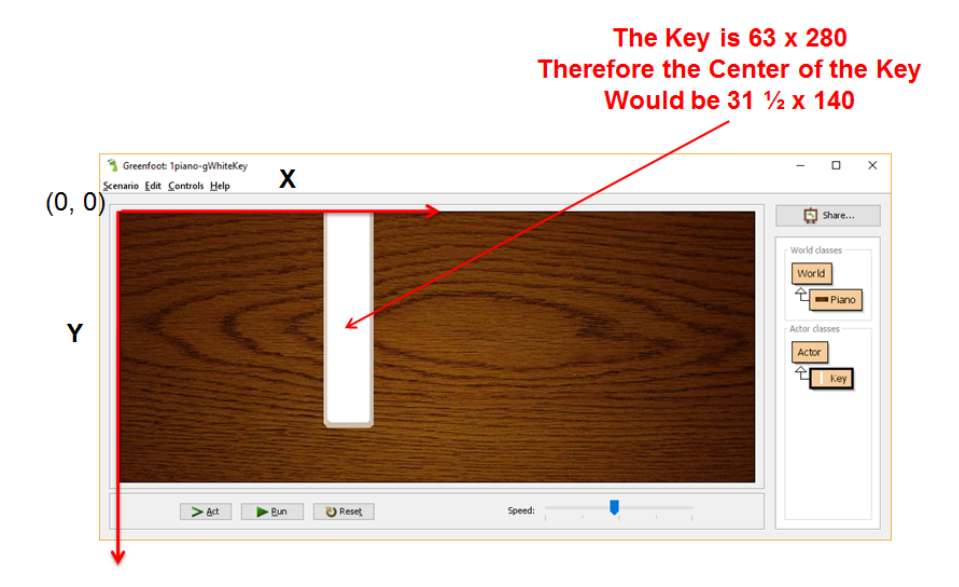

```
Update Piano() of Piano class again
       public class Piano extends World {
         public Piano() {
           super(800, 340, 1);
           // Add the following line
           addObject( new Key("g", "3a.wav"), 32, 140 );
         }
       }
```
#### • Run it and see

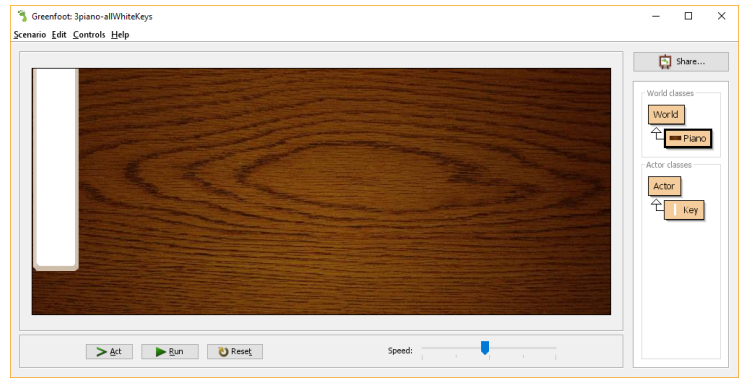

## Add Another Key

#### • Update Piano() of Piano class again public class Piano extends World {

```
public Piano() {
  super(800, 340, 1);
  addObject ( new Key ("g", "3a.wav"), 32, 140 ); // First Key
  addObject (new Key("h", "3b.wav"), 32+63, 140 ); // Second Key
                                              } // Shifted 63 units
```
} • Run it and see

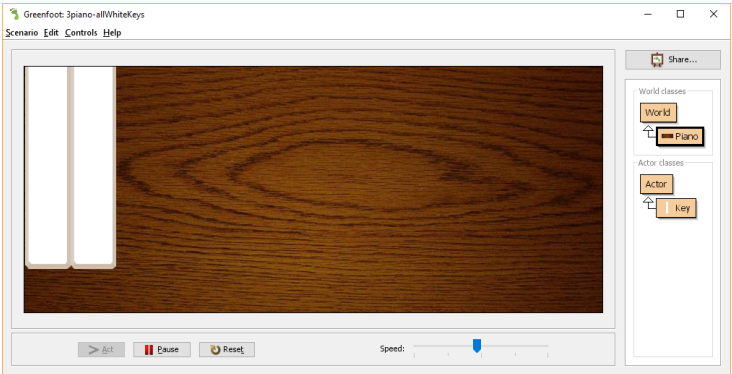

# Part III

# [Making All White Keys](#page-31-0)

<span id="page-31-0"></span>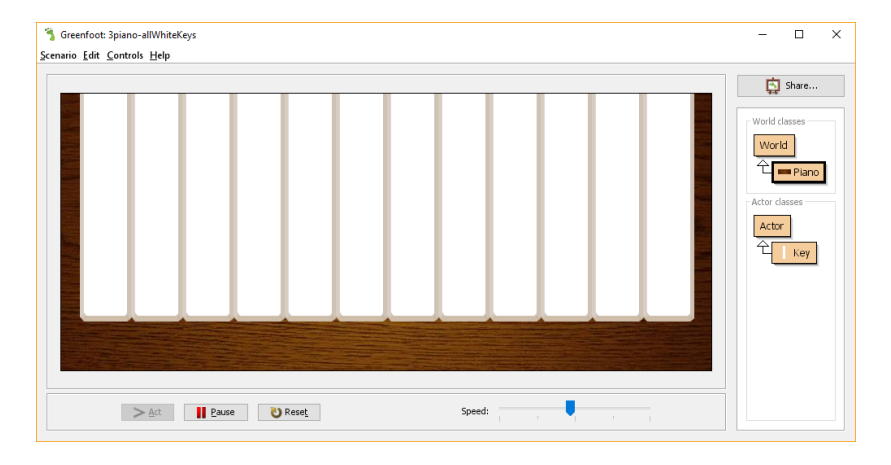

```
Add All 12 White Keys
```

```
Update Piano() of Piano class as follows
   public class Piano extends World {
     public Piano() {
        super(800, 340, 1);
        for(int i=0; i<12; i++) // Repeat 12 times
         addObject( new Key("g", "3a.wav"), 32, 140);
     }
    }
```
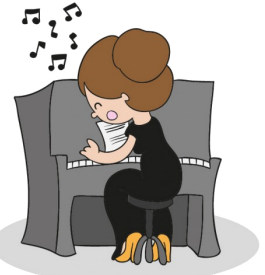

designed by G freepik.com

# Run It and See

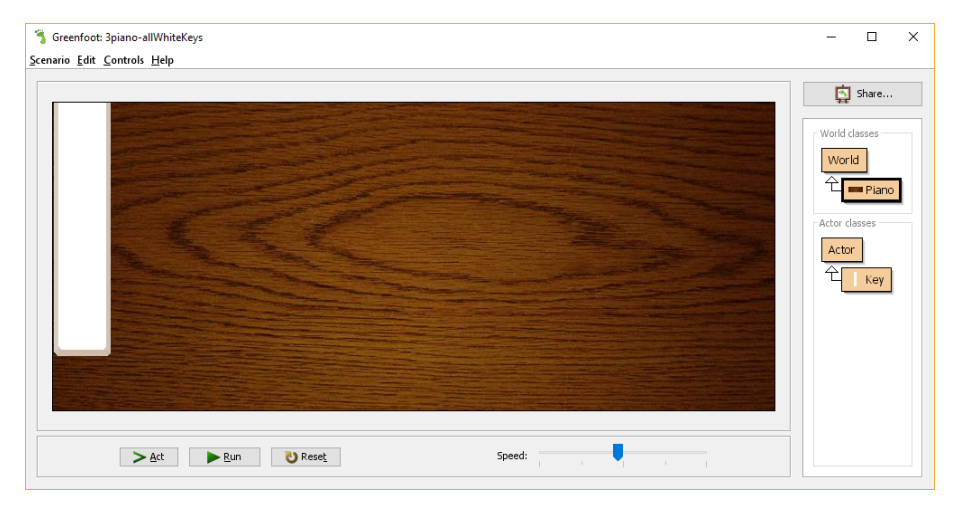

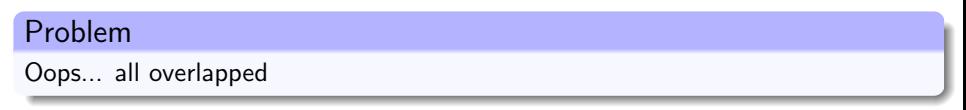

Rm 3553, desmond@cse.ust.hk [Engineering Workshop 2018](#page-0-0) 3553, desmond@cse.ust.hk 34 / 51

```
Add All 12 White Keys
```

```
Update Piano() of Piano class
 public class Piano extends World {
   public Piano() {
      super(800, 340, 1);
      for(int i=0; i<12; i++)
        addObject( new Key("g", "3a.wav"), 32 + i*63, 140);}
 }
```
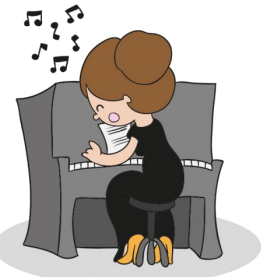

designed by G freepik.com

# Run It and See

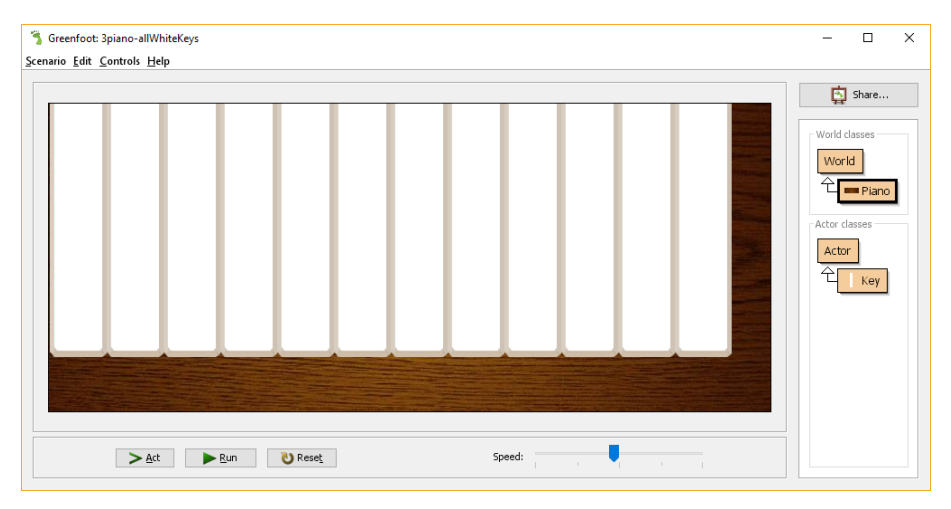

### Problem

#### Hmm... better, but not perfect!

Rm 3553, desmond@cse.ust.hk [Engineering Workshop 2018](#page-0-0) 36 / 51

# Add All 12 White Keys

```
Update Piano() of Piano class
 public class Piano extends World {
   public Piano() {
      super(800, 340, 1);
      // Width of piano: 800
      // Width of 12 keys: 12 * 63 = 756
      \frac{7}{2} Empty space = 800 - 756 = 44
      // Half the space on each side = 44 / 2 = 22for(int i=0: i<12: i++)
        addObject( new Key("g", "3a.wav"),
                   22 + 32 + i*63, 140 );
   }
```
# Run It and See

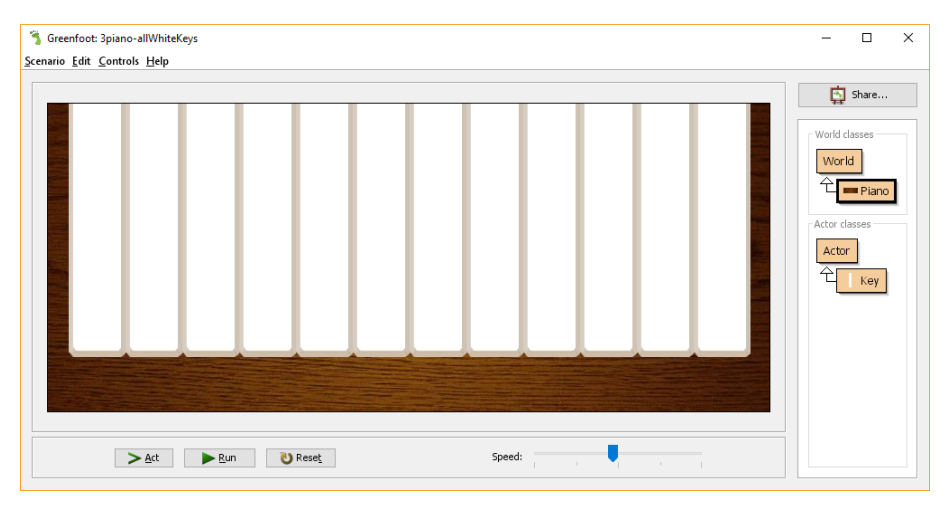

### Problem

Perfect! But ... all keys binded with "g" and with the same sound file

Rm 3553, desmond@cse.ust.hk [Engineering Workshop 2018](#page-0-0) 38 / 51

# Make Each Key Different

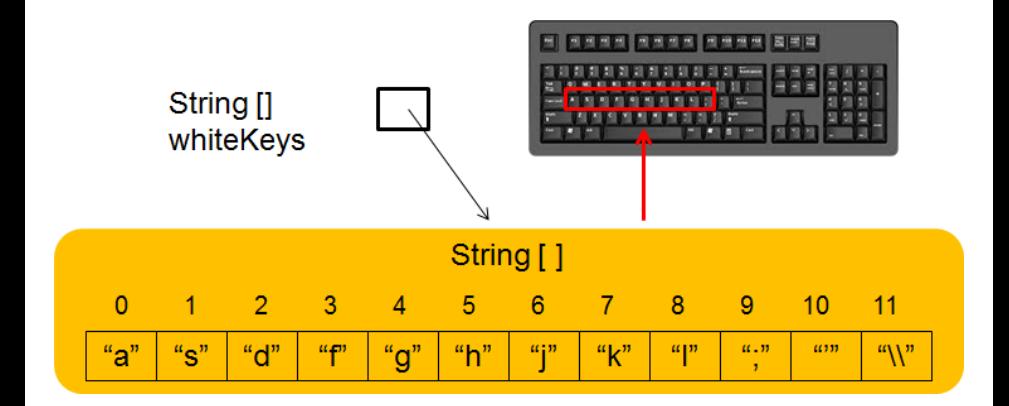

String[] whiteKeys = { "a", "s", "d", "f", "g", "h", "j", "k", "l", ";", "'", "\\" };

 $whiteKeys[3]$  contains the string "f" // whiteKeys[6] contains the string "j" // How about whiteKeys[10]?

## How about Notes?

• We can do something similar String[] whiteKeys={"a","s","d","f","g","h","j","k","l", ";","'","\\"}; String[] whiteNotes={"3c","3d","3e","3f","3g","3a","3b","4c","4d","4e","4f","4g"};

• Update Piano class as follows: public class Piano extends World {

```
private String[] whiteKeys
   = { "a", "s", "d", "f", "g", "h", "j", "k", "l", ";", "'", "\\"};
```

```
private String[] whiteNotes
   = { "3c", "3d", "3e", "3f", "3g", "3a", "3b", "4c", "4d", "4e", "4f", "4g"};
```

```
public Piano() {
  super(800, 340, 1);
  for(int i=0; i<12; i++)
    addObject( new Key(whiteKeys[i], whiteNotes[i] + ".wav"),
               22 + 32 + i*63, 140);
}
```
# Run It and See

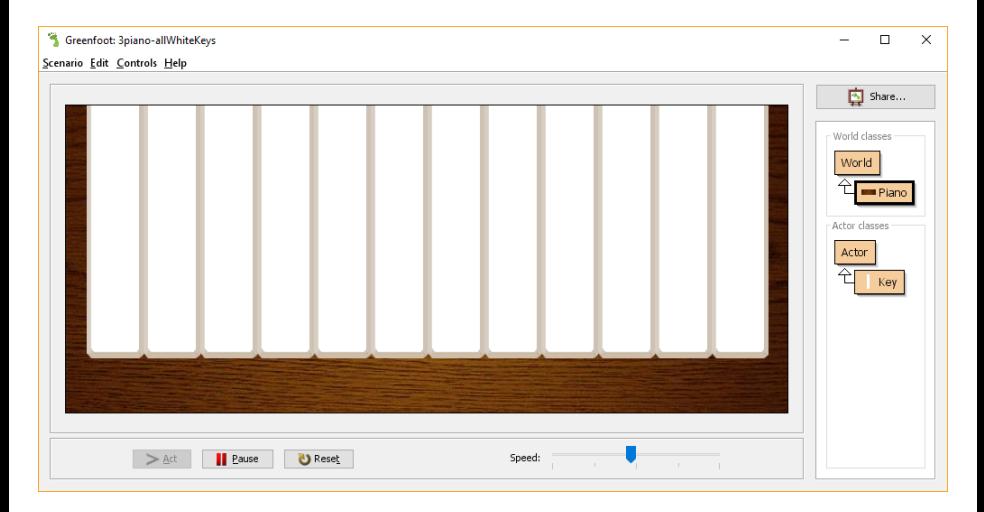

#### Your First Workable Piano. Play!! :D

Rm 3553, desmond@cse.ust.hk engineering Workshop 2018 41 / 51

# Part IV

# [Making All Black Keys](#page-41-0)

<span id="page-41-0"></span>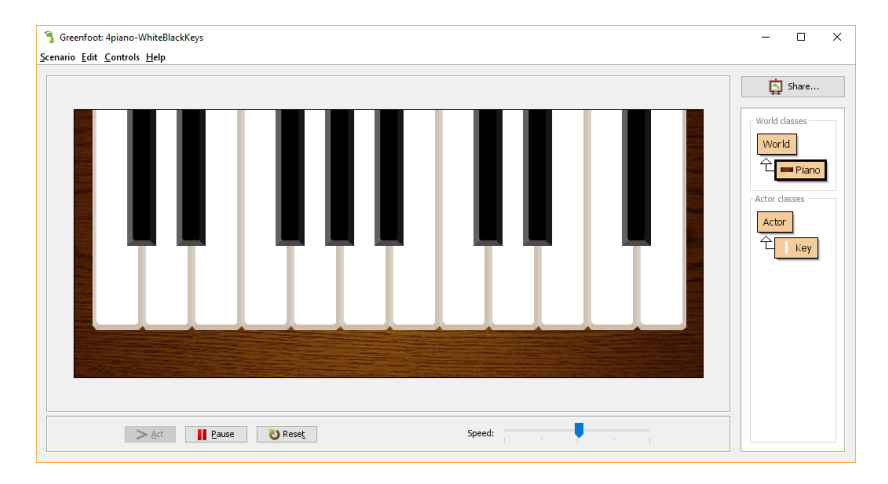

# Can Include Black Keys - Different Key Images

First, add two variables and update Key(...) and act() method as follows:

```
public class Key extends Actor {
  private boolean isDown = false;
  private String key;
  private String sound;
  // Add two more variables below
  private String upImage;
  private String downImage;
  public Key(String keyName, String soundFile, String img1, String img2) {
    key = keyName:
    sound = soundFile:
    upImage = img1;downImage = img2;setImage(upImage);
  }
  public void act() fif(!isDown && Greenfoot.isKeyDown(key)) {
      setImage(downImage); // Change this
      play();
      isDown = true;
    }<br><mark>if(isDown</mark> && !Greenfoot.is<u>KeyDown</u>(key)) {
      setImage(upImage); // Change this
      isDown = false;
    }
  }
```

```
• Next, update Piano class as follows:
```

```
public class Piano extends World {
 private String[] whiteKeys
  = { "a", "s", "d", "f", "g", "h", "j", "k", "l", ";", "'", "\\"};
 private String[] whiteNotes
  = { "3c", "3d", "3e", "3f", "3g", "3a", "3b", "4c", "4d", "4e", "4f", "4g"};
  private String[] blackKeys
  = { "w", "e", "", "t", "y", "u", "", "o", "p", "", "]" };
  private String[] blackNotes
  = { "3c#", "3d#", "", "3f#", "3g#", "3a#", "", "4c#", "4d#", "", "4f#" };
  public Piano() {
    super(800, 340, 1);
   for(int i=0; i<12; i++) {
      Key key = new Key(whiteKeys[i], whiteNotes[i]+".wav",
               "white-key.png", "white-key-down.png");
     addObject(key, 22 + 32 + i*63, 140);}
    for(int i=0; i<12-1; i++) { // Add another loop to create black keys
      if(!blackKeys[i].equals("")) { // If black key name is not empty}Key key = new Key(blackKeys[i], blackNotes[i]+".wav",
                  "black-key.png", "black-key-down.png");
        addObject(key, 22 + (63/2) + 32 + i*63, 86);} // Shifted by half-width of white key
    }
 }
}
```
# Run It and See

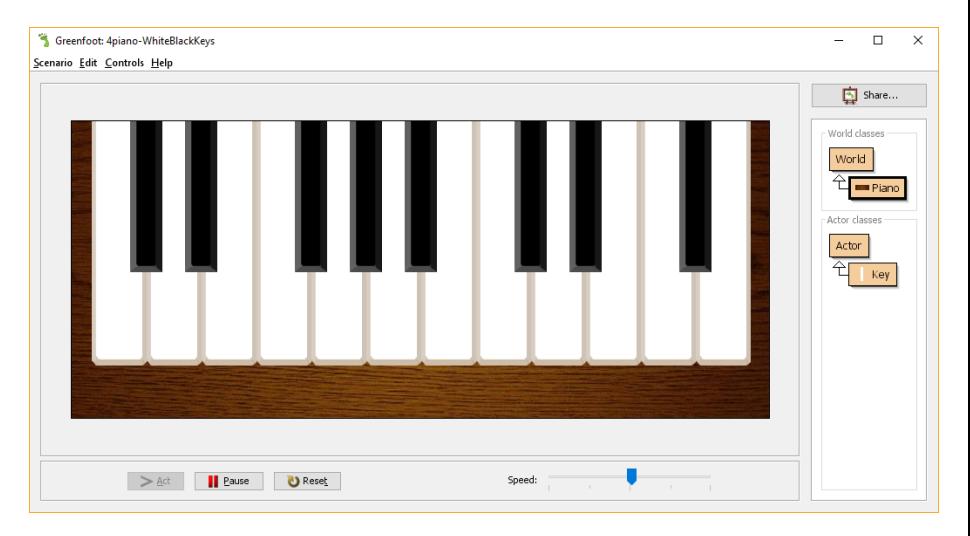

### Success! Play! :D

Rm 3553, desmond@cse.ust.hk [Engineering Workshop 2018](#page-0-0) 45 / 51

# Part V

# [Making a Music Player](#page-45-0)

<span id="page-45-0"></span>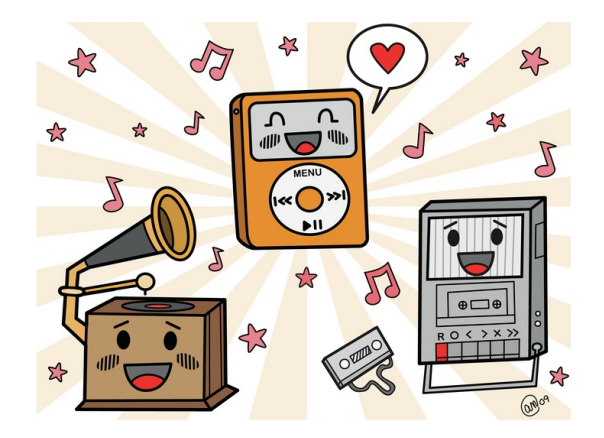

# Add Methods to Control Key Up and Down

Add whiteKeyDownUp and blackKeyDownUp methods to Key class

```
public class Key extends Actor {
 // ...
  public void whiteKeyDownUp() {
    setImage("white-key-down.png");
    Greenfoot.playSound(sound);
    Greenfoot.delay(15);
    setImage("white-key.png");
  }
```

```
public void blackKeyDownUp() {
  setImage ("black-key-down.png");
  Greenfoot.playSound(sound);
  Greenfoot.delay(15);
  setImage ("black-key.png");
}
```
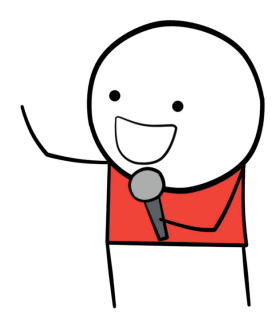

## Update Piano Class

```
public class Piano extends World {
 private String[] whiteKeys
 = { "a", "s", "d", "f", "g", "h", "j", "k", "l", ";", "'", "\\"};
 private String[] whiteNotes
  = { "3c", "3d", "3e", "3f", "3g", "3a", "3b", "4c", "4d", "4e", "4f", "4g"};
 private Key[] pianoWhiteKey = new Key[12];
 private String[] blackKeys
 = { "w", "e", "", "t", "y", "u", "", "o", "p", "", "]" };
 private String[] blackNotes
  = { "3c#", "3d#", "", "3f#", "3g#", "3a#", "", "4c#", "4d#", "", "4f#" };
 private Key[] pianoBlackKey = new Key[11];
 public Piano() {
   super(800, 340, 1);
   for(int i=0; i<12; i++) {
      pianoWhiteKey[i] = new Key(whiteKeys[i], whiteNotes[i]+".wav",
                         "white-key.png", "white-key-down.png");
      addObject(pianoWhiteKey[i], 22 + 32 + i*63, 140);}
   for(int i=0; i<12-1; i++) { // Add another loop to create black keys
      if(!blackKeys[i].equals("") ) { // If black key name is not empty}pianoBlackKey[i] = new Key(blackkeys[i], blackNotes[i] +".wav","black-key.png", "black-key-down.png");
        addObject(pianoBlackKey[i], 22 + (63/2) + 32 + i*63, 86);} // Shifted by half-width of white key
   }
 }
```
Add pressKey and playSong Method to Piano Class

```
• Add pressKey() and playSong() method to Piano class as follows:
public class Piano extends World {
 // ...
  private void pressKey(int i) {
    if (i \ge 0 \& i \le 90)if (i \leq 20)pianoWhiteKey[i].whiteKeyDownUp(); // i \leq 20 are for white keys
      if (i > = 50 && i != 52 && i != 56 && i != 59)
        pianoBlackKey[i-50].blackKeyDownUp(); // i >= 50: some are for black keys
   }
  }
 public void playSong() {
   // Sound of Music
   int[] notes =
        {1,1,2,3,99,1,3,1,3,99,2,3,4,4,3,2,4,99,3,4,5,99,3,
         5,3,5,99,4,5,6,6,5,4,6,99,5,99,1,2,3,4,5,6,99,6,
         99,2,3,54,5,6,7,99,7,99,3,54,55,6,7,8,99,8,7,56,6,
         4,7,5,8,5,3,2,0};
   int i = 0:
   while(notes[i] != 0) {
      if((notes[i] >= 1 && notes[i] <= 12) || (notes[i] >= 51 && notes[i] <= 61))
        pressKey(notes[i]-1);
      else
        Greenfoot.delay(15);
      i++;
   }
  }
```
# Other Songs

#### int[] wedding =

{99,6,99,6,7,7,8,8,7,7,6,6,3,3,1,1,5,5,4,4,3,4,5,4,99,99,99,99,4,4,5,5,6,6, 7,7,5,5,2,2,4,4,3,3,2,3,4,3,99,99,99,99,10,99,6,8,10,9,10,99,6,8,10,9,10, 99,6,8,11,10,11,99,6,8,11,10,11,99,4,3,4,5,5,99,5,6,5,6,3,99,99,99,99,10, 99,6,8,10,9,10,99,6,8,10,9,10,99,6,8,11,10,11,99,6,8,11,10,11,99,4,3,4,54, 5,99,5,6,5,6,3,99,99,99,99,0};

#### int[] jasmin =

{3,99,3,5,6,8,8,6,5,99,5,6,5,99,99,99,99,3,99,3,5,6,8,8,6,5,99,5,6,5,99,99, 99,99,5,99,5,99,5,99,3,5,6,99,6,99,5,99,99,99,99,3,99,2,3,5,99,3,2,1,99,1, 2,1,99,99,99,99,3,2,1,3,2,99,99,99,99,3,5,6,8,5,99,99,99,99,9,99,10,9,99,8, 99,5,99,99,99,99,6,99,6,8,9,99,99,99,99,8,9,8,6,5,99,99,0};

#### int[] happyBirthday =

{99,5,5,6,5,8,7,99,5,5,6,5,9,8,99,5,5,12,10,8,7,6,13,99,11,11,10,8,9,8,99,0};

#### int[] ohSusanna =

{99,1,2,3,5,5,99,6,5,3,1,99,2,3,3,2,1,2,99,1,2,3,5,5,99,6,5,3,1,99,2,3,3,2,2, 1,99,99,4,99,4,99,5,6,6,99,5,5,3,2,1,2,99,1,2,3,5,5,6,5,3,1,99,2,3,3,2,2,1, 99,0};

#### int[] ShanghaiBeach =

{3,5,6,99,3,5,2,99,3,5,6,8,6,5,1,3,2,99,2,3,5,99,2,3,6,6,1,2,3,2,7,6,5,1,99, 8,8,6,8,99,6,8,6,5,5,3,6,5,1,2,1,3,99,3,3,2,3,99,8,8,7,6,99,3,3,2,3,8,7,6,3, 5,99,3,5,6,99,3,5,2,99,3,5,6,8,6,5,1,3,2,99,2,3,5,2,3,6,99,6,1,2,3,2,7,6,5, 1,0};

# <span id="page-50-0"></span>That's all! Any questions?

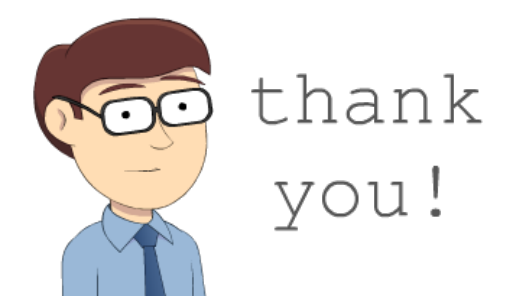